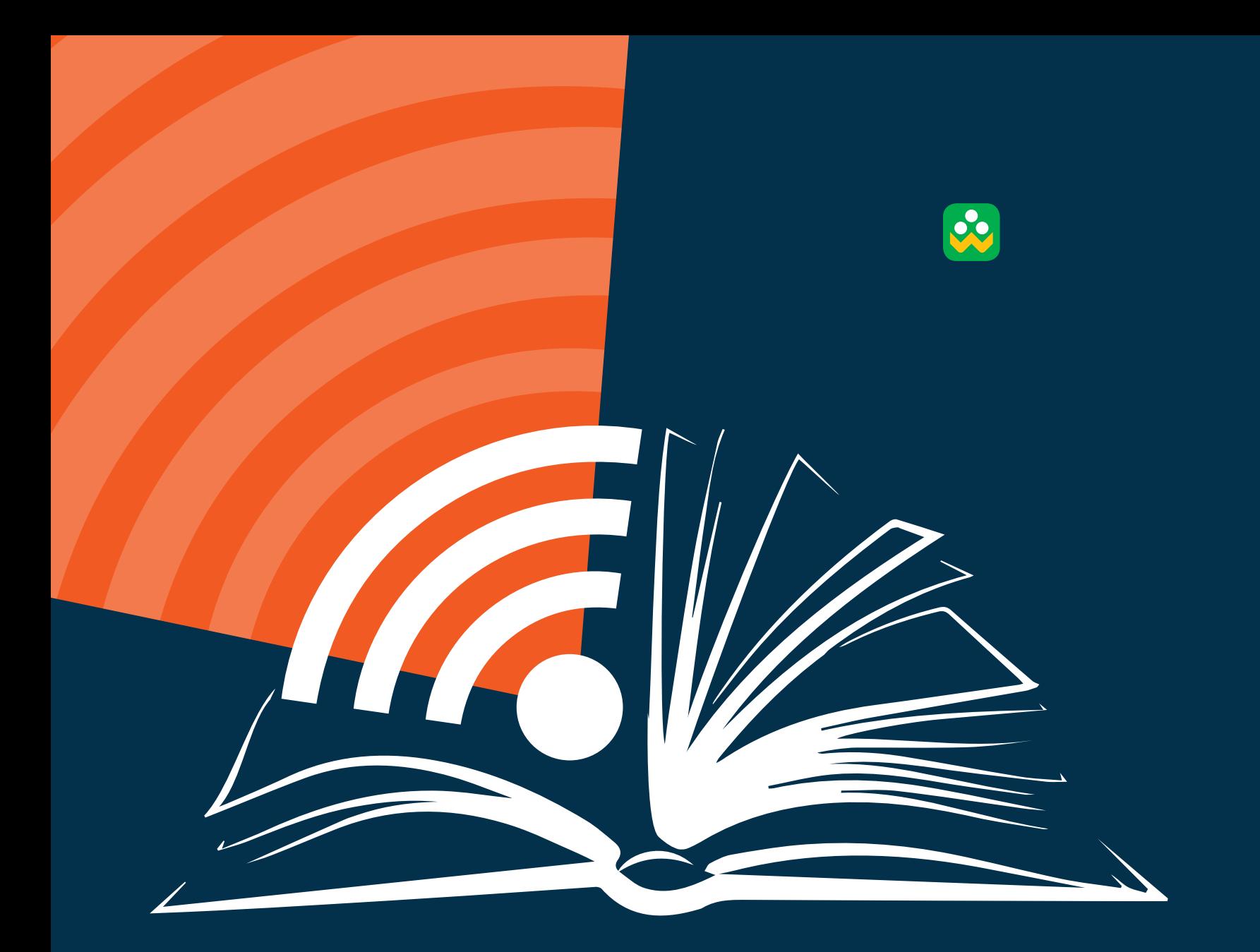

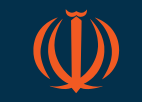

**جمهوری اسالمی ایران وزارت آموزش و پرورش مرکز اطالع رسانی و روابط عمومی**

شبکه اجتماعی <mark>د</mark>انشآموزان

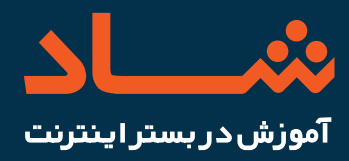

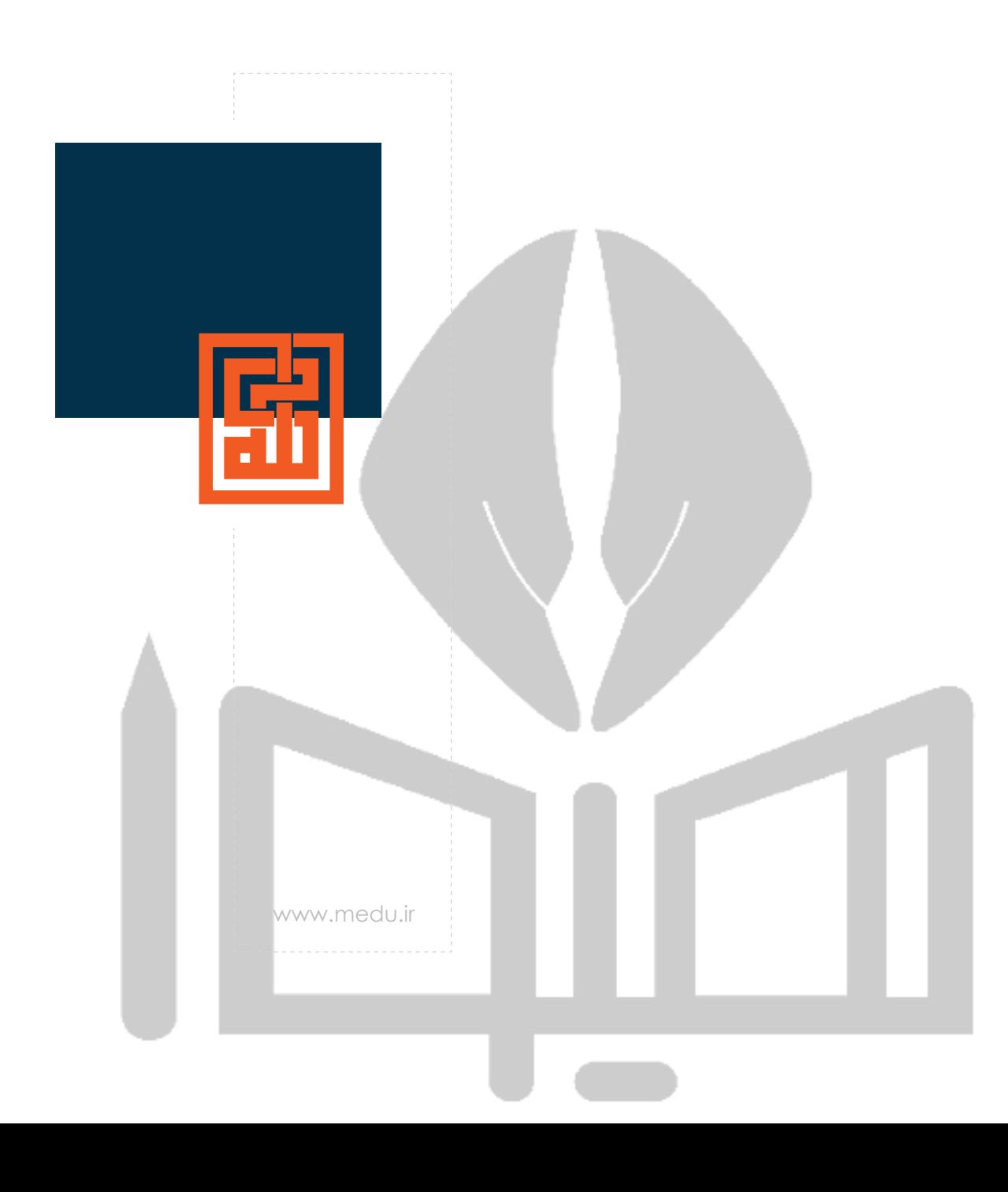

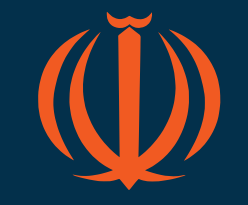

**جمهوری اسالمی ایران وزارت آموزش و پرورش مرکز برنامه ریزی و فناوری اطالعات**

# **شبکه اجتماعی دانش آموزان**

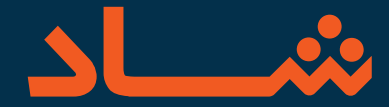

**آموزش در بســتر اینترنتی با اســتفاده از اپراتورهای موجود فراهم شده و شبکه اجتماعی دانش آموزان )شاد( را برقرار کرده ایم تا معلمان از طریق این شبکه دروس را با دانش آموزان به اشتراک گذاشته و طرح سؤال و آموزش کنند.**

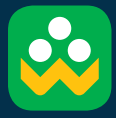

**راهنمای استفاده شبکه اجتماعی دانش آموزان »شـــاد«**

**بهار 1399**

#### **مقدمه**

یادگیری الکترونیکی، آموزش مجازی واژههایی هستند که شما با آنها بیگانه نیستید، گرچه هیچ اندیشمند یا روانشناسی معتقد نیست که ارزش کالس حضوری را برابر کالس مجازی بداند و با وجود پیشرفت های علمی در زمینه فناوریهای جدید و روش های نوین یاددهی و یادگیری هنوز هم کتاب کاغذی بهترین منبع آموزش اســت. اما آموزش الکترونیکی هم تابع شرایط و معلول علت های خود است، که بر کسی پوشیده نیست، اکنون بیش از هر زمانی دولت الکترونیک، یادگیری الکترونیکی و آموزش الکترونیکی می تواند به آموزش و پرورش به عنوان بزرگترین متولی آموزش در کشور کمک کند.در واقع ابزار یا بستری است برای تداوم فرآیند یاددهی و یادگیری، و به اصطالح در این زمان که بیماری کرونا باعث تعطیلی مدارس شده است، بستر آموزش تعطیل نیست .

گستردگی شــبکههای اجتماعی داخلی و خارجی، سیستمهای مدیریت یادگیری )LMS )و سایت های آموزشی باعث شده معلمان از هر ابزاری که به نظر فرآیند یاددهی را تسهیل میبخشد، استفاده نمایند. اما به نظر می رسد ساماندهی فرآیند یادگیری در فضاهای مجازی برای متولیان امر آموزش یک ضرورت است و یکپارچهسازی ارائه آموزش و گردش محتوا، سنجش تحصیلی و تعامل بین دانش آموز و معلم موجب ایجا عدالت آموزشی می گردد. وزارت آموزش و پرورش در یک اقــدام نوین با ایجاد یک رابط کاربری ارتباط بین سامانه سناد که پایگاه داده اطالعات مدارس، دانش آموزان، کالس ها و معلمان است را با پیام رسان های داخلی فراهم نموده است. در اینجا نیز انتخاب پیام رسان به مدیر مدرسه که در فضای واقعی مدرسه در خط مقدم فرآیند آموزش قرار دارد، واگذار شده است. مدیر مدرسه باید سعی نماید در این شرایط بحرانی انتخابی مبتنی بر تواناییها و شناخت خود از پیام رسانها را داشته باشد.

#### **شبکه شاد:**

**شاد )شبکه اجتماعی دانش آموزان( به منظور ساماندهی آموزش مجازی دانش آموزان در وزارت آموزش و پرورش طراحی و پیاده سازی شده است. زیر ساخت اجرای این طرح، استفاده از پیام رسان های داخلی است که یک رابط کاربری ساده جهت اتصال به پیام رسان و احراز هویت مدیر، معلم و دانش آموز،طراحی شده است و برگزاری کالس های برخط و غیر برخط مبتنی برتبادل پیام و محتوا در گروه هایی به نام کالس های مدرسه در بستری ایمن و به دور از تداخل سایر کاربران فضای مجازی برای معلم و دانش آموز فراهم نموده است.**

#### **کاربران شبکه اجتماعی شاد چه کسانی هستند؟**

 ساختار شبکه اجتماعی دانش آموزان همانند ساختار مدرسه ی واقعی است یعنی دانش آموزان وارد کالس مجازی میشوند و معلم در همان زمان مطابق با برنامه کالسی که مدیر مدرسه ارائه می دهد، حضور خواهند داشــت و فرآیند یاددهی و یادگیری را دنبال خواهند نمود و نظارت بر کالس درس مجازی معلمان و حضور وغیاب دانش آموزان برعهده مدیر و کادر اداری مدرسه است.

**جهت اجــرای این طرح الزم اســت ذی نفعان این شبکه یعنی مدیر، معلم ، دانش آموز و کارشناسان مناطق آموزش و پرورش هر یک فعالیتهای زیر را به انجام رسانند.** 

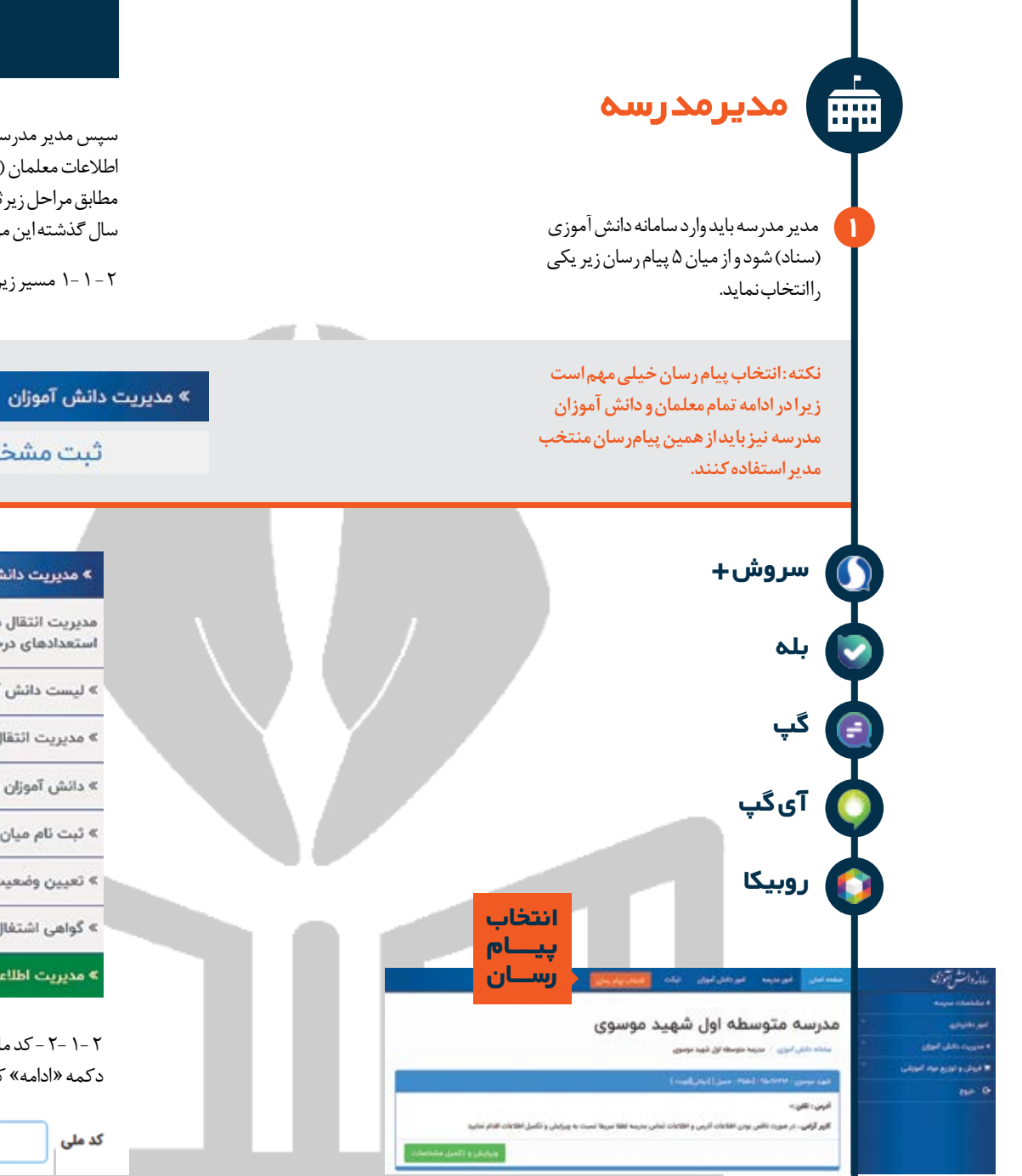

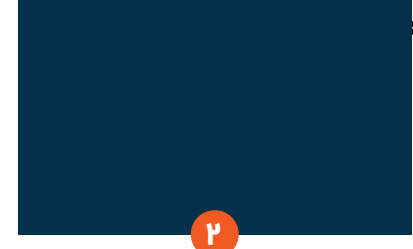

سپس مدیر مدرســه باید در همان ســامانه سناد اطالعات معلمان )شامل: کدملی و شماره همراه( را مطابق مراحل زیرثبت نماید. البته بیشتر مدارس در سال گذشته این مرحله را انجام داده اند.

2 - 1 1- مسیر زیر را کلیک کنید:

» مدیریت اطلاعات شناسنامه ای

#### ثبت مشخصات شناسنامهای

#### » مديريت دانش آموزان

مديريت ائتقال دائش آموزان مدارس استعدادهای درخشان

» ليست دائش آموزان

» مديريت انتقال دانش آموزان

» دانش آموزان ایثارگر

» ثبت نام میان یایه

» تعيين وضعيت دانش آموزان سال گذشته

» گواهی اشتغال به تحصیل

» مدیریت اطلاعات شناسنامه ای

2 1- 2- - کد ملی معلــم را واردکنید و برروی دکمه » ادامه« کلیک کنید

أدامه

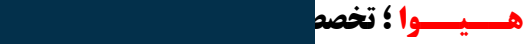

2 - 1 3- - اگــر مشــخصات معلم در فیلدهای تصویر ظاهر نشد مشخصات معلم را واردکنید.

 **نکتــه :** در مدارس غیــر دولتی یا معلمان حق التدریس ممکن است این اطالعات ظاهر نشود که باید اطالعات خواسته شده را وارد نمایید.

**2 - 2 - در ادامه برای هر معلم کالس های درسی را مطابق مراحل زیر تخصیص دهید.**

**2 2- - 1 - از منوی امور دفتری برروی گزینه مدیریت کالس ها کلیک کنید.**

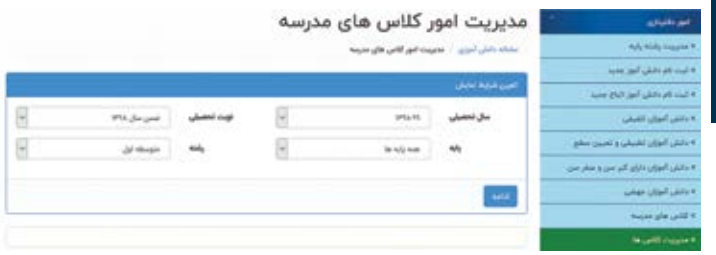

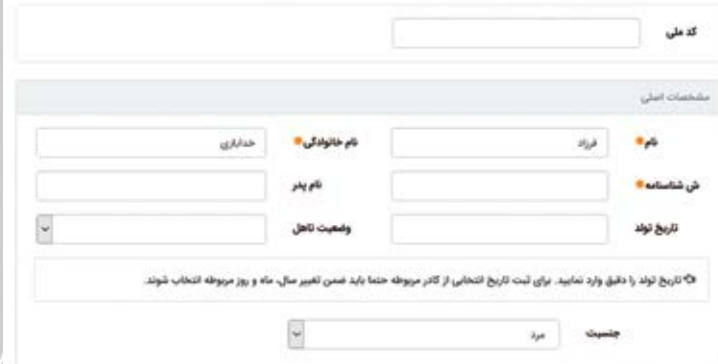

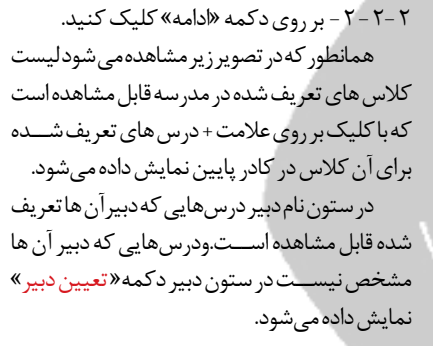

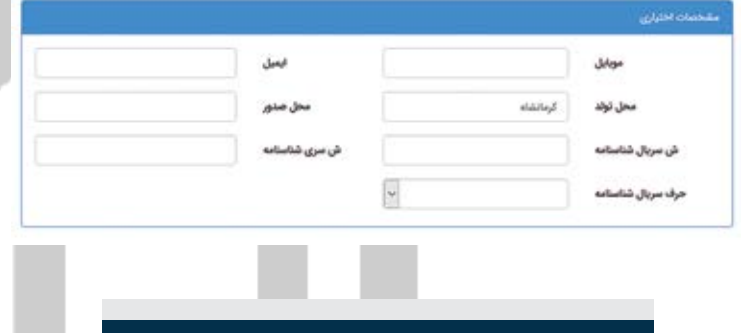

**2 1- - 4 - سپس بر روی دکمه کلیک کنید.** 

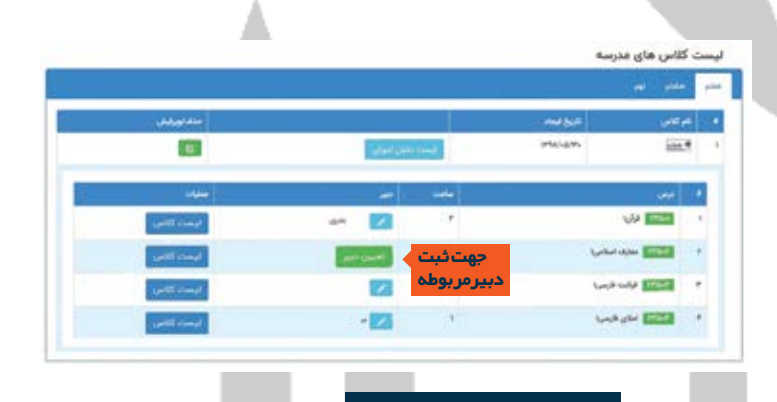

**2 2- - 3 - بر روی دکمه »تعیین دبیر« کلیک کنید.**

**2 2- - 4 - در پنجرهای بازشده و در قسمت » کد ملی دبیر« کد ملی معلم را وارد کنید.پس از وارد کردن کد ملی نام و نام خانوادگی شماره موبایل معلم مشاهده می شود.**

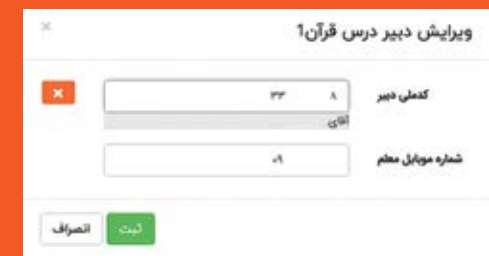

**2 2- - 5 - بر روی دکمه »ثبت« کلیک کنید.**

## **2 - در پنجره زیر بر روی دکمه » ویرایش « کلیک کنید. و در صورت نیاز مشخصات خود را ویرایش نمایید.**

**تغییر شماره تلفن همراه در این پنجره قابل انجام است.**

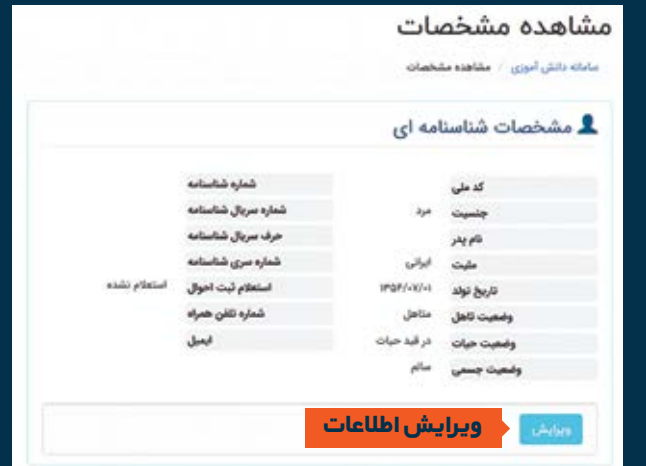

# **قابل توجه مدیران**

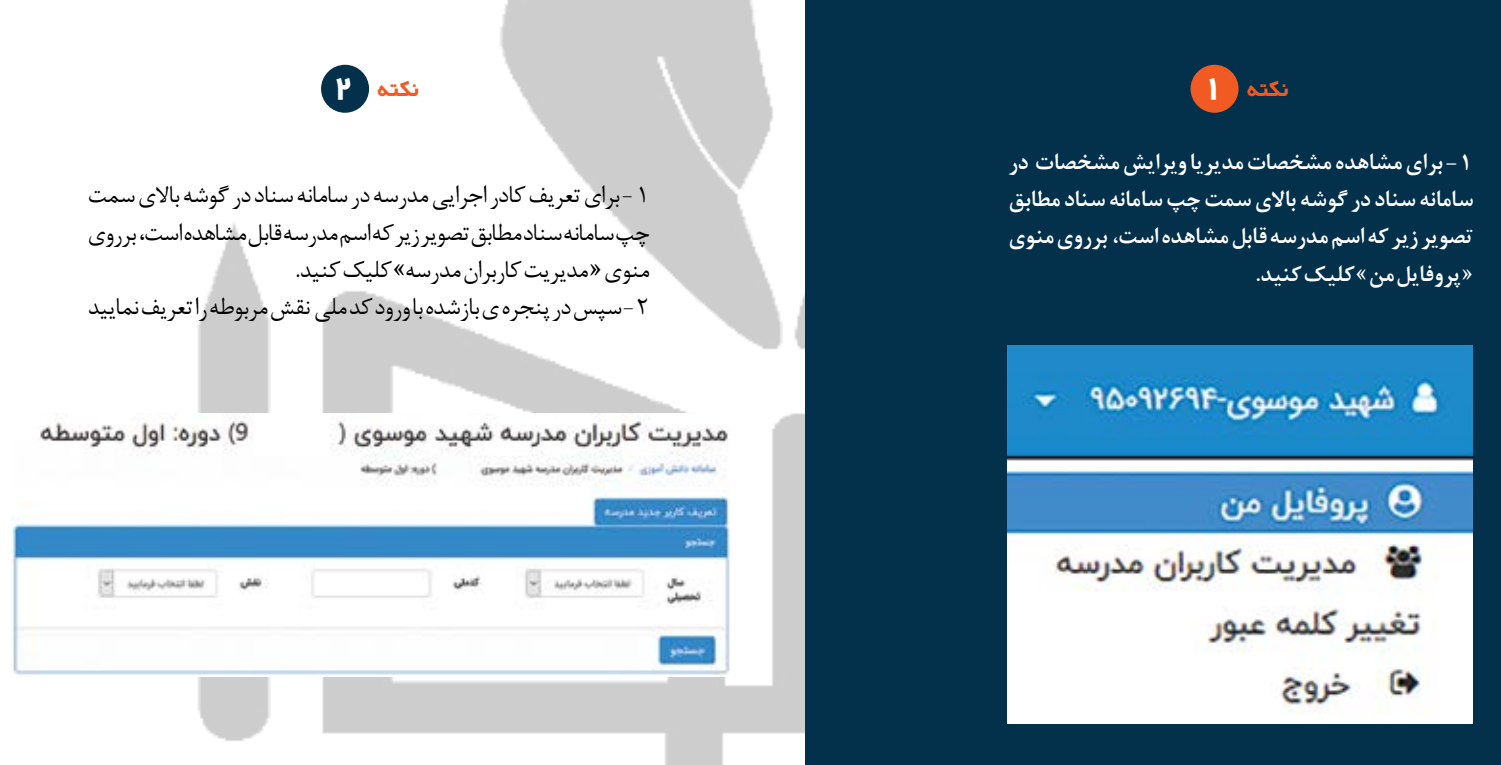

**هــیــوا ؛ تخصصی ترین سایت مشاوره کشور**

3 - مدیر مدرسه پس از انتخاب پیامرسان و تعریف معلمان وکالسهای آنها در سامانه سناد باید در تلفن همراه خود نرمافزار پیام رسان منتخب را دانلود و نصب نماید سپس در پیام رسان منتخب گزینه ی بات شاد را اجرا نماید ودر صفحه بازشده با انتخاب نقش »مدیر« فرایند احراز هویت خود را تا پایان و مشاهده کالس ها و معلمان مدرسه خود ادامه دهد سپس به معلمان اطالع دهد که پیام رسان منتخب را نصب نمایند و آنها نیز با استفاده از منوی بات شــاد در پیام رسان منتخب مرحلهی احراز هویت را تا پایان ادامه دهند.

مدیر مدرسه بعد از احراز هویت معلمان باید پیام رسان منتخب را به اطالع دانش آموران مدرســه برساندکه آنها نیز فرآیند احراز هویت را در سامانه **ir.medu.shad** انجام دهند.

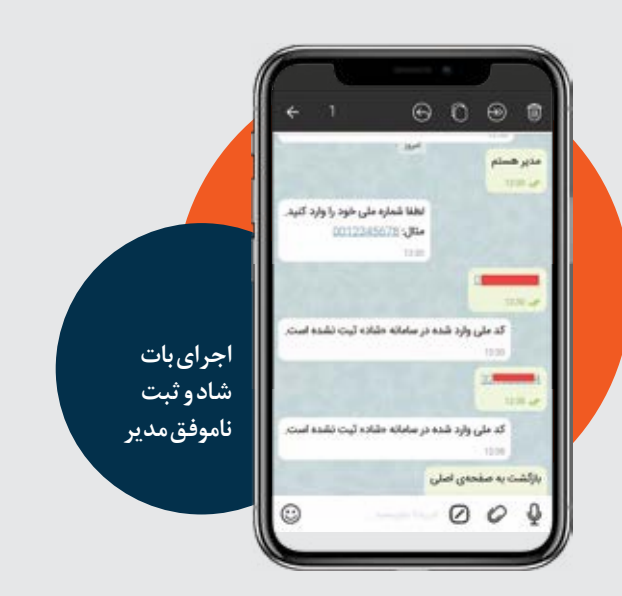

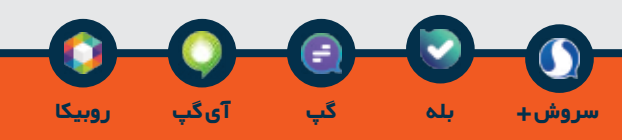

#### **توجه:**

**نکته :1** نسخه جدید پیام رسان را نصب نماید. **نکته :2** هنگام نصب پیام رسان شماره همراهی راکه در سامانه سناد وارد کرده است را معرفی نماید.

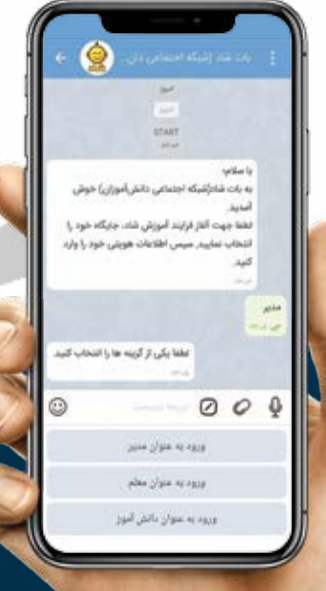

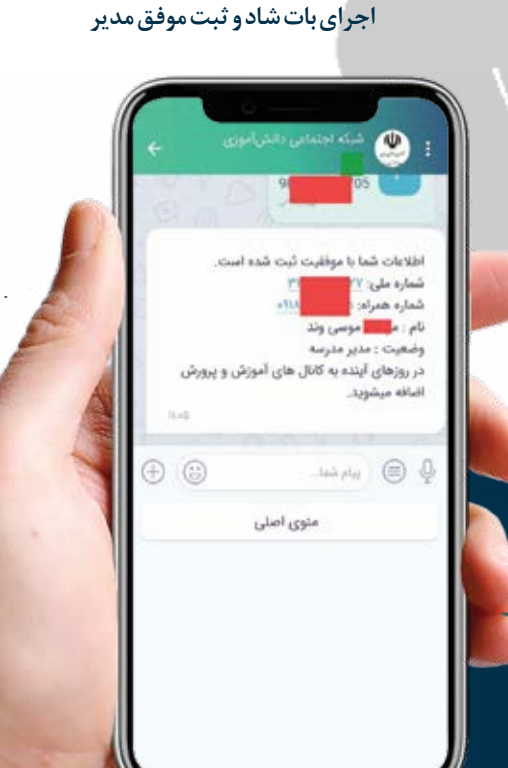

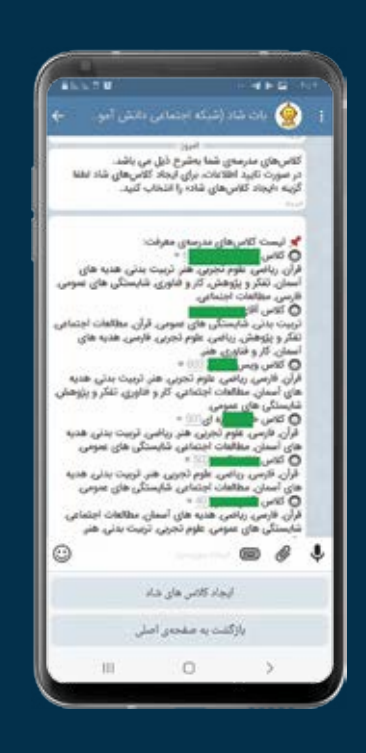

#### **اجرای بات شاد و نمایش کالس ها**

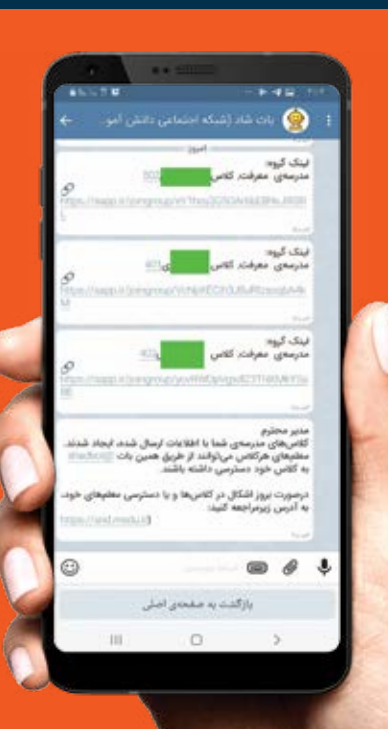

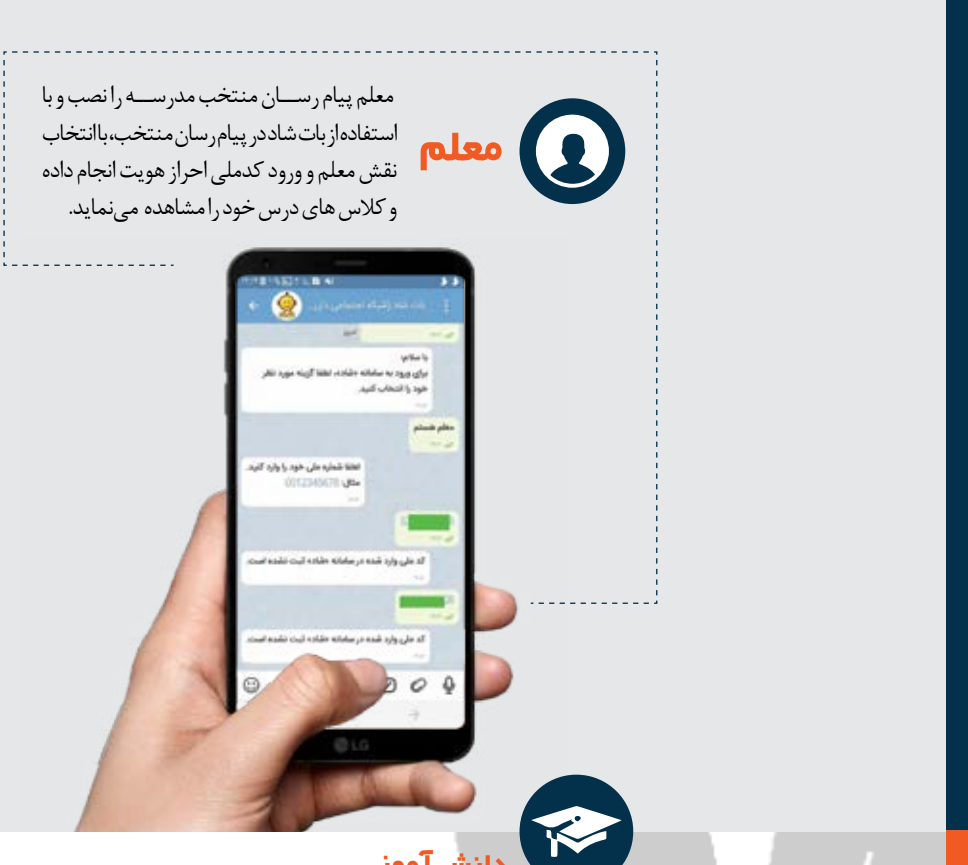

# **دانش آموز**

اولیا دانش آموز یا شــخص دانش آموز پس از اطالع از پیام رسان منتخب مدرسه باید نسخهی جدید پیام رســان را نصب نماید و از طریق گزینهی بات شــاد با انتخاب نقش »دانش آموز« به لینک ir.medu.shad متصل شــده و پس از تکمیل اطالعات خواسته شده مطابق با فرم زیر به کالس خود در مدرسه متصل شود.

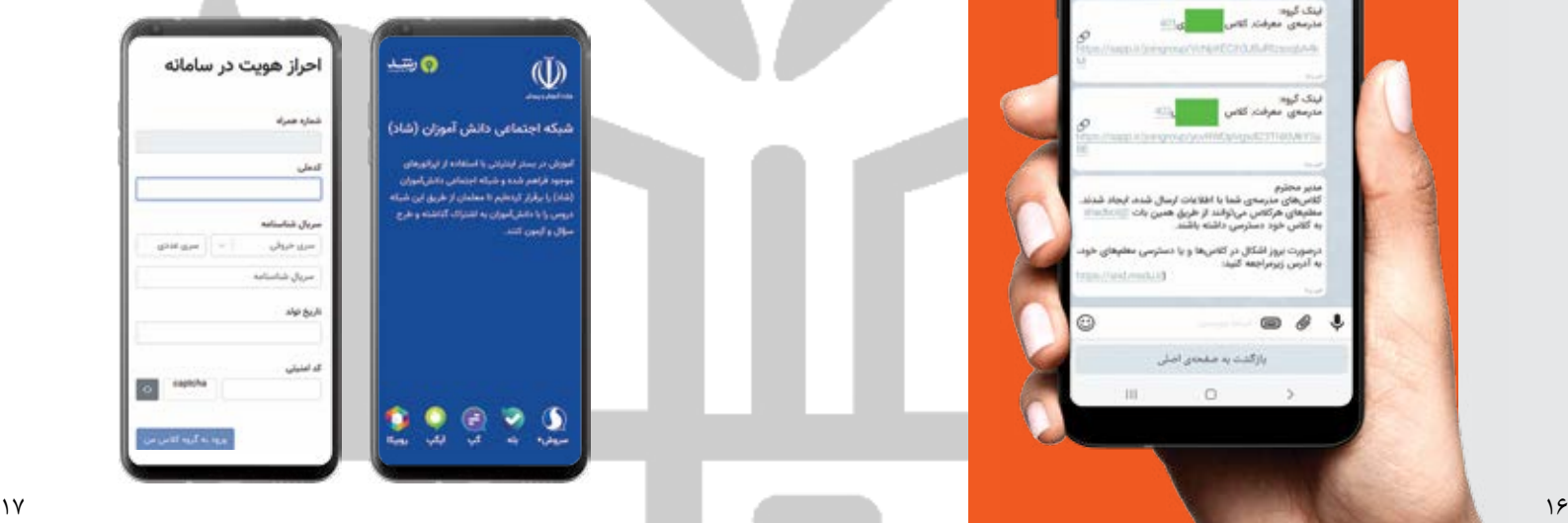

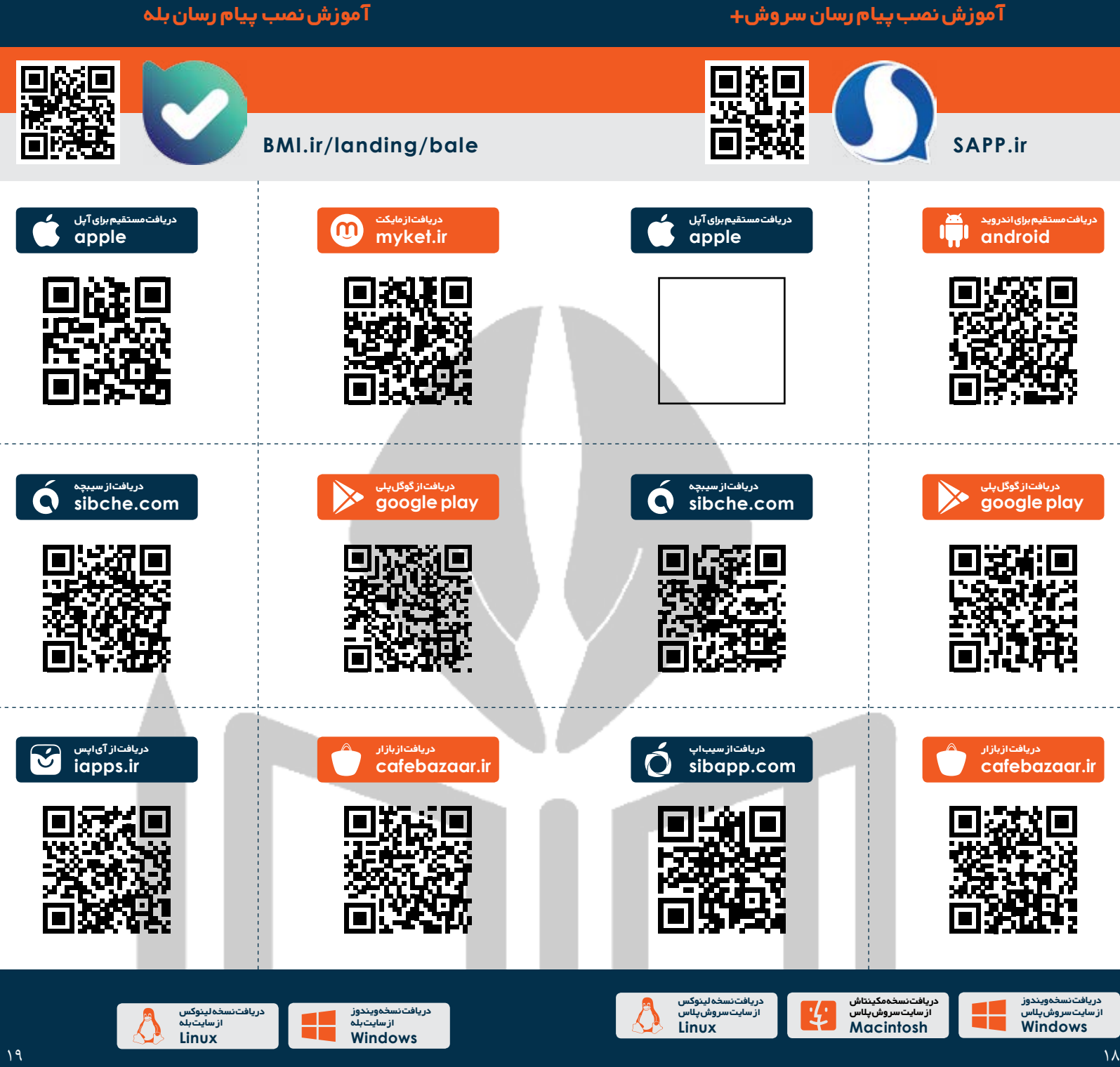

**آموزش نصب پیام رسان گپ آموزش نصب پیام رسان آی گپ**

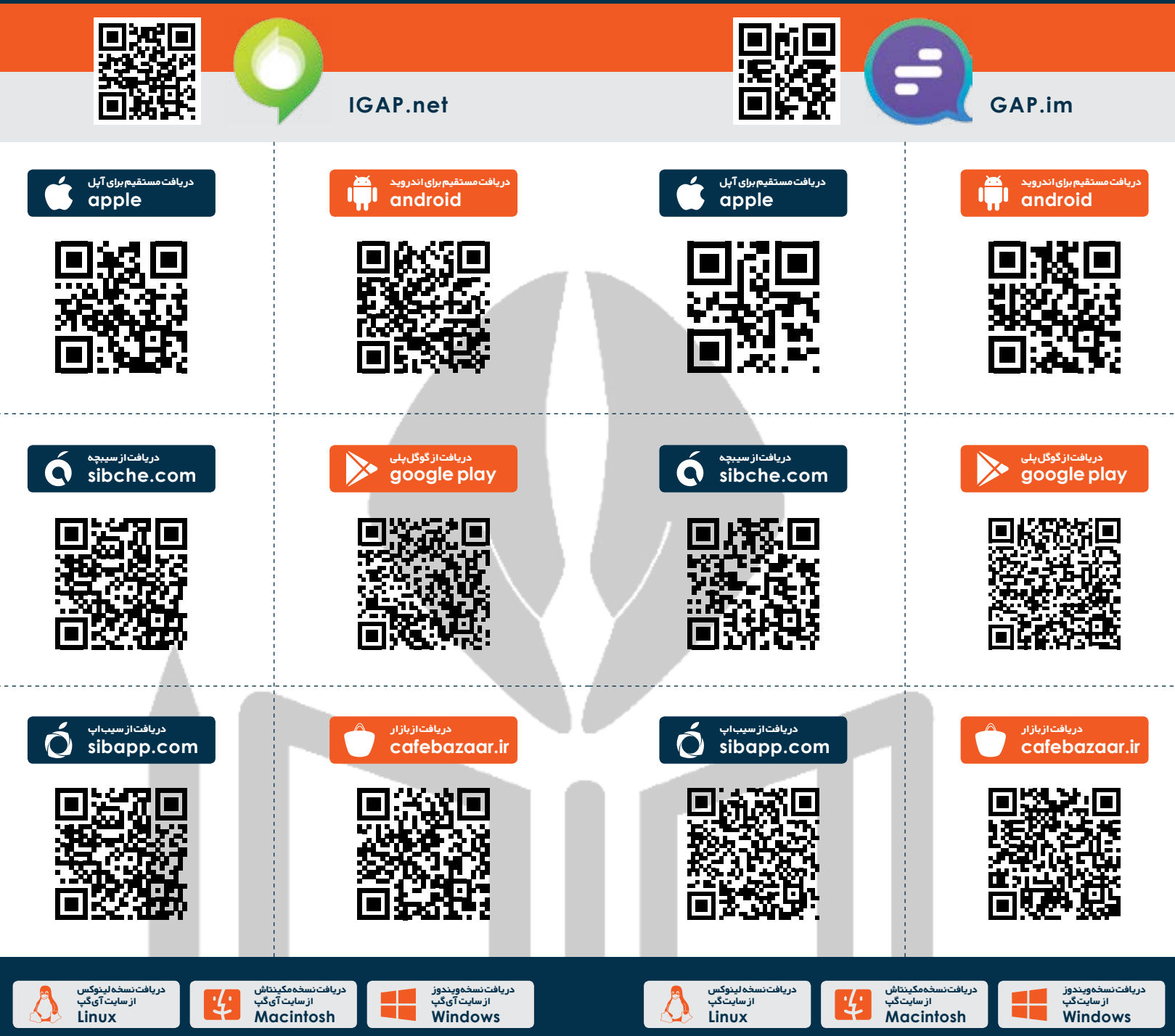

## **آموزش نصب پیام رسان روبیکا**

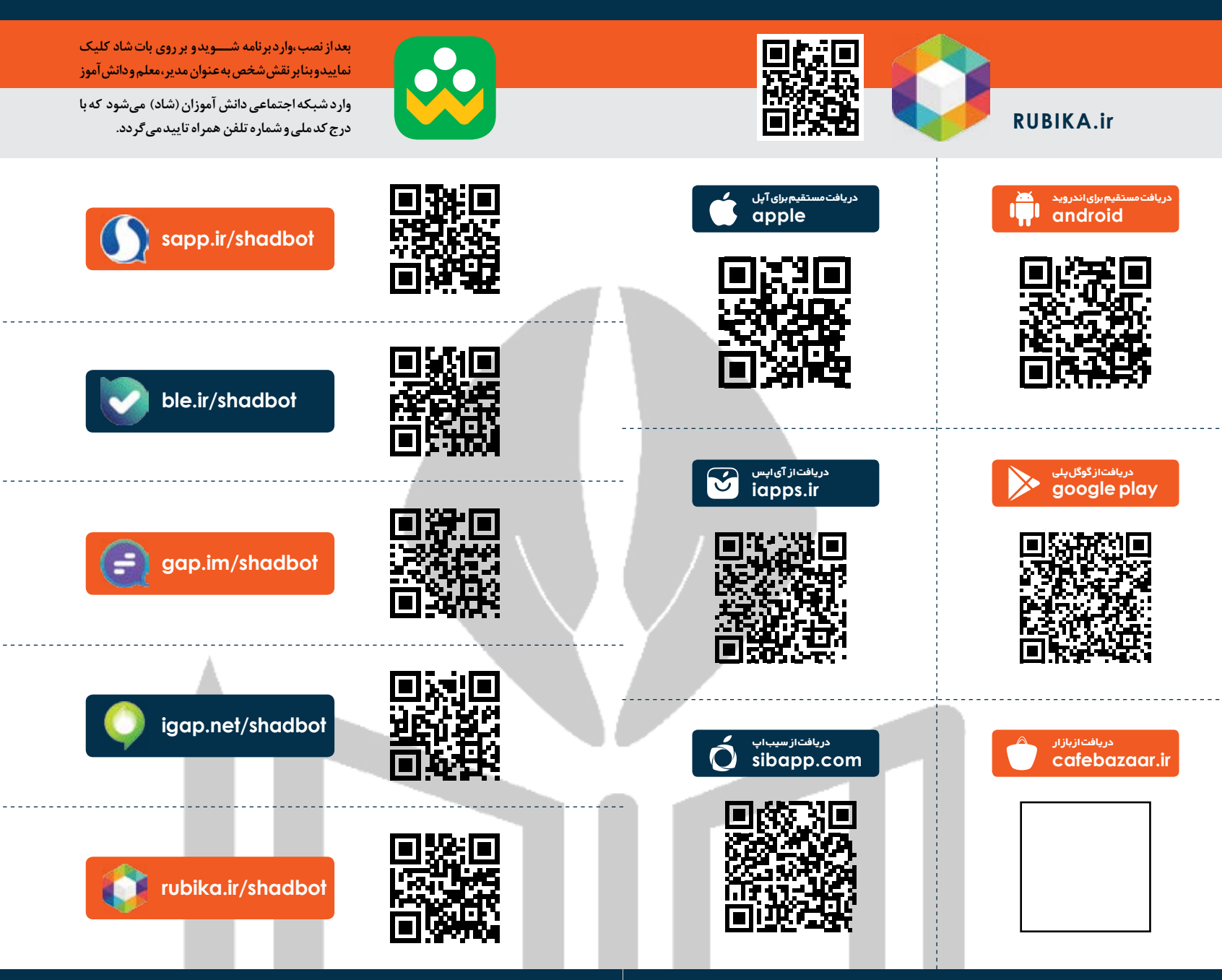

# **shadbot@**

**6**

**7**

**8**

**9**

**10**

**11**

**انتظارات از مدیران** 龠

**2**

**3**

**4**

**5**

مدیران مدارس حتما باید نسبت به نصب شبکه اجتماعی که انتخاب کرده اند، اقدام نموده و وارد بات مربوط به شــاد شده و پس از دریافت اطالعات کالس ها و معلمان خود نسبت به تائید کالس ها هیچ کالسی برای مدارس فعال نخواهد بود.

مدیران اجازهی اضافه یا کم کردن دانشآموز و یا هر عضو دیگری خارج از کالس را ندارند و در صورت وجود هرگونه مغایرت صرفا از طریق سامانه سناد میتوانند نســبت به اصالح لیست دانشآموزان و کالس مربوط اقدام نمایند.

تاریخ برگزاری کالسها و مسئول مربوط به راهاندازی شبکه اجتماعی و اســتفاده از بات شاد را به معلمان و دانشآموزان از طریق پیامک اطالع رسانی کنید.

 یکی از همکاران به عنوان پشتیبان فنی سامانه به اولیا و دانشآموزان و سایر معلمان معرفی گردد تا افراد بتوانند به صورت تلفنی، پیامکی و یا درون خود سامانه پشتیبانی فنی دریافت کنند.

 مطمئن شوید که تمامی معلمان، دانش آموزان و اولیا با سامانه آشنایی کافی پیدا کردهاند و در کار کردن با آن هیچ مشکلی ندارند.

چناچه افرادی از هیچ طریقی دسترسی به سخت افزار و یا اینترنت ندارند را شناسایی کنید و اسامی آنها را به همراه دالیل ارسال نمایید.سعی کنید در مرحله اول با استفاده از روشهای دیگر محتواهای آموزشی را به آنها برسانید.

 فایل دســتورالعمل استفاده از سامانه را در اختیار معلمان و دانش آموزان و اولیا قرار دهید.

 بــا توجه به تازگی این روش، فرآیند شــروع و اجرای یادگیــری از راه دور دانشآموزان میتواند برای اولیا استرسزا باشد؛ لذا الزم است از هر طریقی که میتوانید با آنها ارتباط برقرار کرده و وضعیت پیشرفت آموزش و عملکرد فرزندشان را به آنان گزارش دهید.

 نحوه مشــارکت دهی اولیا را طوری فراهم کنید که موجب ایجاد و تقویت تعامل آنها با فرزندشان شود.

 یکی از همکاران را بهعنوان رهبر آموزشی تیم معلمان مشخص کنید و عالوه بر نظارت مستقیم خودتان، جزئیات عملکرد معلمان را از وی جویا شوید.

 بر تمامی فعالیتها شــامل رصد معلمان، حضور و غیاب دانشآموزان و نظارت بر حسن اجرای وظایف تعیین شدهی تمامی افراد نظارت الزم را داشته باشید.

 نظرات دانشآموزان را در هر پایه و دوره جویا شوید و اقدامات الزم در خصوص آنها را انجام دهید **12**

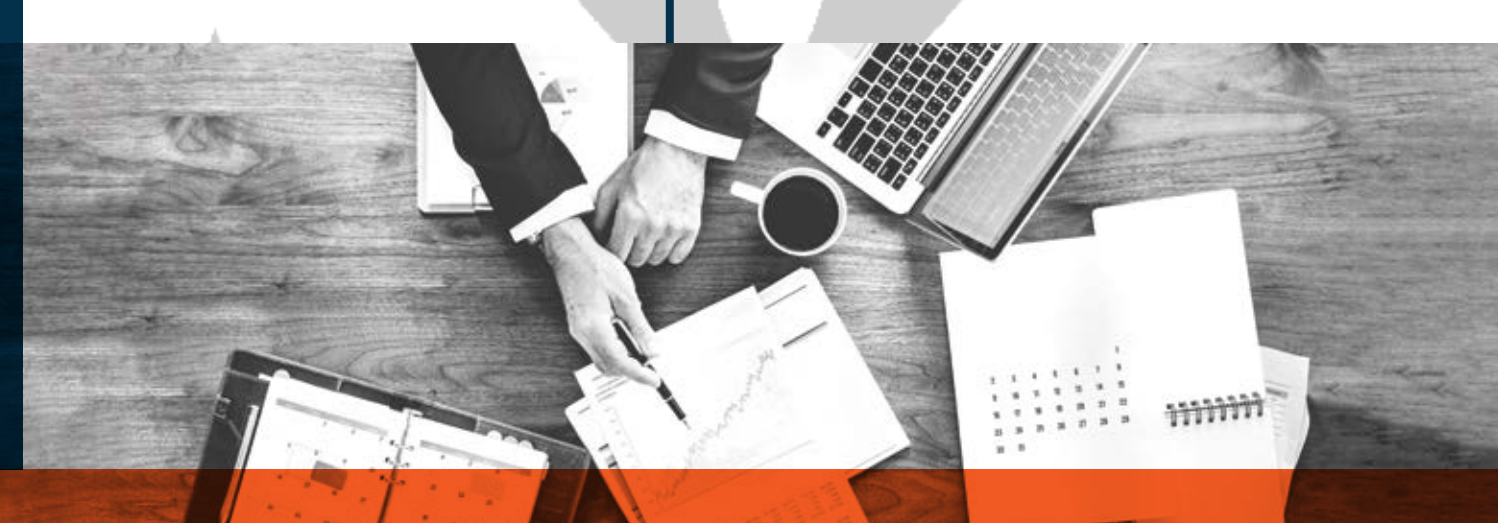

**6**

**7**

**8**

**9**

**10**

**11**

**12**

**5**

**انتظارات ازمعلمان**

**1**

**2**

**3**

**4**

معلمان محترم پــس از نصب نرم افزار مربوط به شــبکه اجتماعی وارد شبکه اجتماعی و بات شاد شده و کالس های خود را مشــاهده و در صورت وجود مغایرت، آن را به مدیر مدرسه اعالم کنند.

مدیران اجازه ی اضافه یا کم معلمان اجازه ی اضافه یا کم کردن دانش آموز و یا هر عضو دیگــری خارج از کالس را ندارند و در صورت وجود هرگونه مغایرت صرفا از طریق ســامانه ی سناد میتوانند نسبت به اصالح لیست دانش آموزان و کالس مربوطه اقدام نمایند.

محتوای درســی مدنظر خود را به صــورت صدا و تصویر برای اعضای کالس ارسال کنند و سعی کنند با استفاده از محتوای چند رسانه ای و متنوع، در فرایند تدریس جذابیت ایجاد کنند.

همان گونه که قبال در ســاعت کاری عادی در مدرسه حضور داشتند، موظفند در ساعت کاری در سامانه حضور آنالین داشته باشند و مدیر مدرسه بر حضور همکاران نظارت داشته باشد.

در نظر داشته باشند که ساعات کاری صرفا برای آموزش است و چنانچه زمانی صرف پشتیبانی های فنی نرم افزار شود نباید به ساعات آموزش لطمه وارد کند.

با همکاری با سایر معلمان هماهنگی های الزم میان خود و دیگر کالس ها را به عمل آورید.

فراینــد حضور و غیاب در کالس هــای مجازی را مجدانه انجام دهید و در خصوص آن به مدیر مدرسه و اولیا گزارش دهید.

ســعی کنید آموزش طی فرایندهای تعاملی صورت گیــرد و از ارائه های طوالنی و یک طرفه در فرایند آموزش پرهیز شود.

در نظر داشته باشید که استفاده ی طوالنی مدت از رایانه و تلفن هوشمند برای کودکان مضر است؛ لذا با هماهنگی الزم با اولیای دانش آموز، میزان ساعات استفاده ی وی از دستگاه های ارتباطی را مدیریت کنید.

آزمون های تشــریحی، عملکردی، اجباری و اختیــاری طراحی کنید و وضعیت دانش آموزان را ارزشیابی کنید.

پیام های ارسال شده توسط دانش آموزان را بررسی کنید و پاسخ دهید.

به یاد داشته باشید که مدت زمان کالس مجازی کمتر از کالس واقعی است و در پایه های پایین تر زمان کمتری نسبت به پایه های باالتر نیاز است.

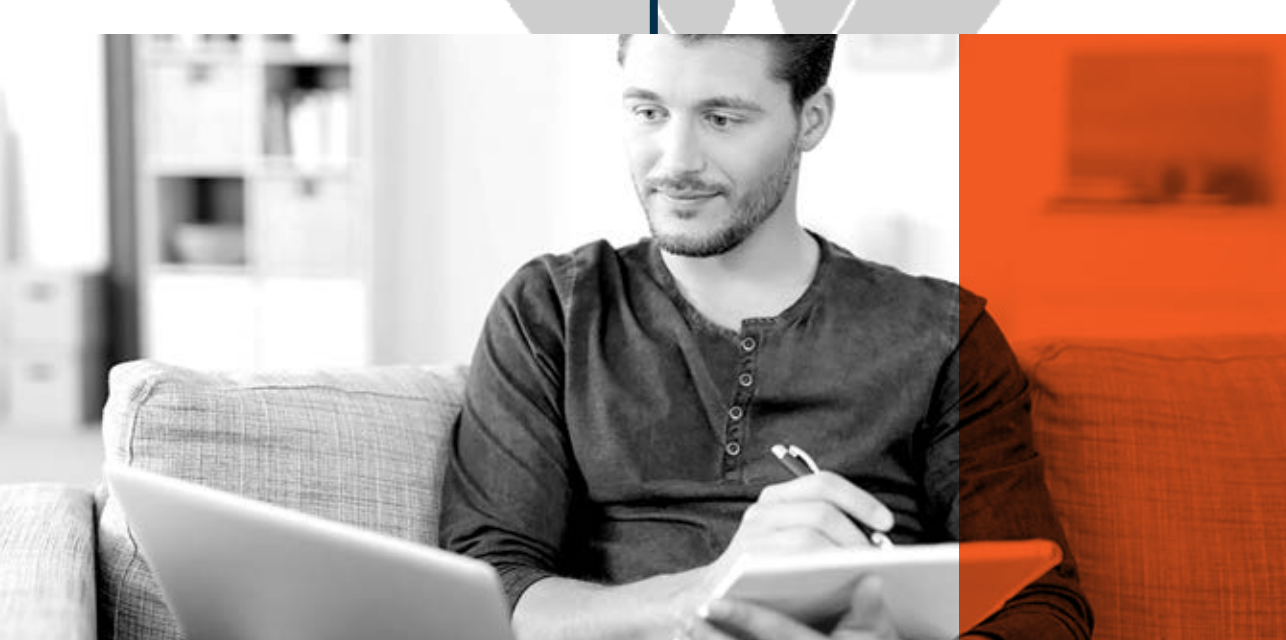

# **هــیــوا ؛ تخصصی ترین سایت مشاوره کشور انتظارات از والدین انتظارات از دانش آموزان** برنامه های آموزشــی مدرسه را از مدیر دریافت کنید و بر اجرای فعالیت های **1 1** مد نظر و شرکت فرزند خود در آموزش مجازی نظارت الزم را داشته باشید. در پایه های تحصیلی پایین تر که ممکن اســت کودکان به تنهایی توان **2 2** اســتفاده از رایانه و یا گوشی های هوشمند را نداشته باشند، اولیای دانش آموز باید همراهی بیشتری با فرزند خود را صورت دهند و در فرایند آموزش او را یاری کنند. در نظر داشــته باشید که حمایت عاطفی و روانی شما از فرزندتان در شرایط فعلی که معلمان دور هستند، میتواند نقش به سزایی در افزایش کیفیت تعلیم و تربیت او داشته باشد. چنان چه در خصوص استفاده از سامانه سوالی دارید و یا نیاز به پشتیبانی فنی دارید، قبل از شروع شدن زمان آموزش، سوال خود را از پشتیبان فنی سامانه که توسط مدیر مدرسه معرفی شده است بپرسید. گزارش روند پیشــرفت تحصیلی و عملکرد فرزند خود را از مدرســه دریافت کنید. **3 3 4** <u>ھ</u> **4** <u>ھ</u> **6**

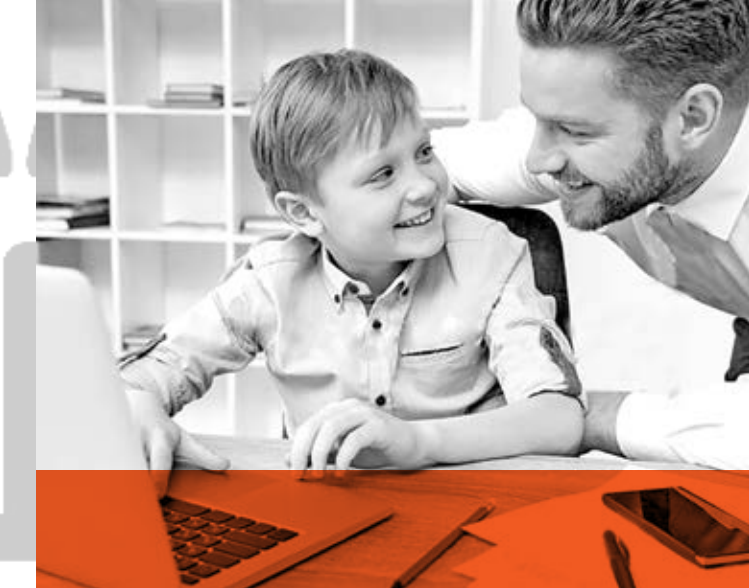

به توصیه های مدیر مدرسه و معلمان خود که از طریق شبکه های مجازی و یا ارتباط تلفنی دریافت می کنید دقیقا گوش دهید و آن ها را اجرا کنید.

سواالت خود را هنگام برگزاری کالس از معلم بپرسید

کتاب ها و فایل های صوتی و تصویری که توسط معلم برای شما ارسال می شود را دانلود کنید و به توصیه های معلم خود دقت کنید.

 به یاد داشــته باشــید که با این که به مدرسه نمی روید اما مدرسه تعطیل نشده و همچنان باید با جدیت فعالیت های آموزشــی خود را انجام دهید و به توصیه های معلم خود عمل کنید.

سواالت خود در خصوص چگونگی استفاده از آموزش های آنالین را از معلمان تان بپرسید و از اولیای خود در این زمینه کمک بگیرید.

 یادتان باشد که اگر همه ی ما نکات بهداشتی و ایمنی را رعایت کنیم به زودی بیماری کرونا را شکســت خواهیم داد و مجددا با دوستان و معلمان خود در مدرسه حضور خواهیم یافت.

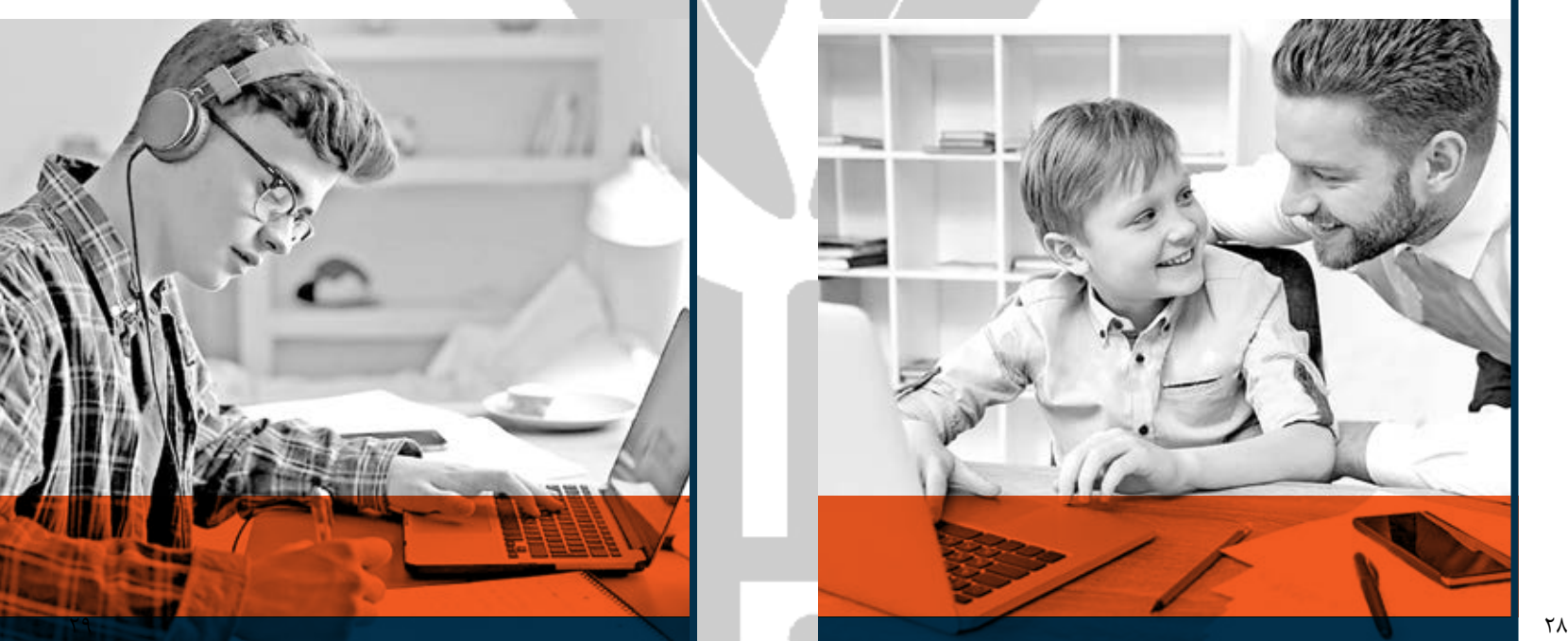

**مرکز اطالع رسانی و روابـط عمـــومی**

# **مرکز برنامه ریزی و فناوری اطالعات وزارت آموزش و پرورش** www.medu.ir